# **Tarantool Enterprise Documentation** *Release 1.0*

**Mail.Ru, Tarantool team**

**Jul 24, 2019**

# **Contents**

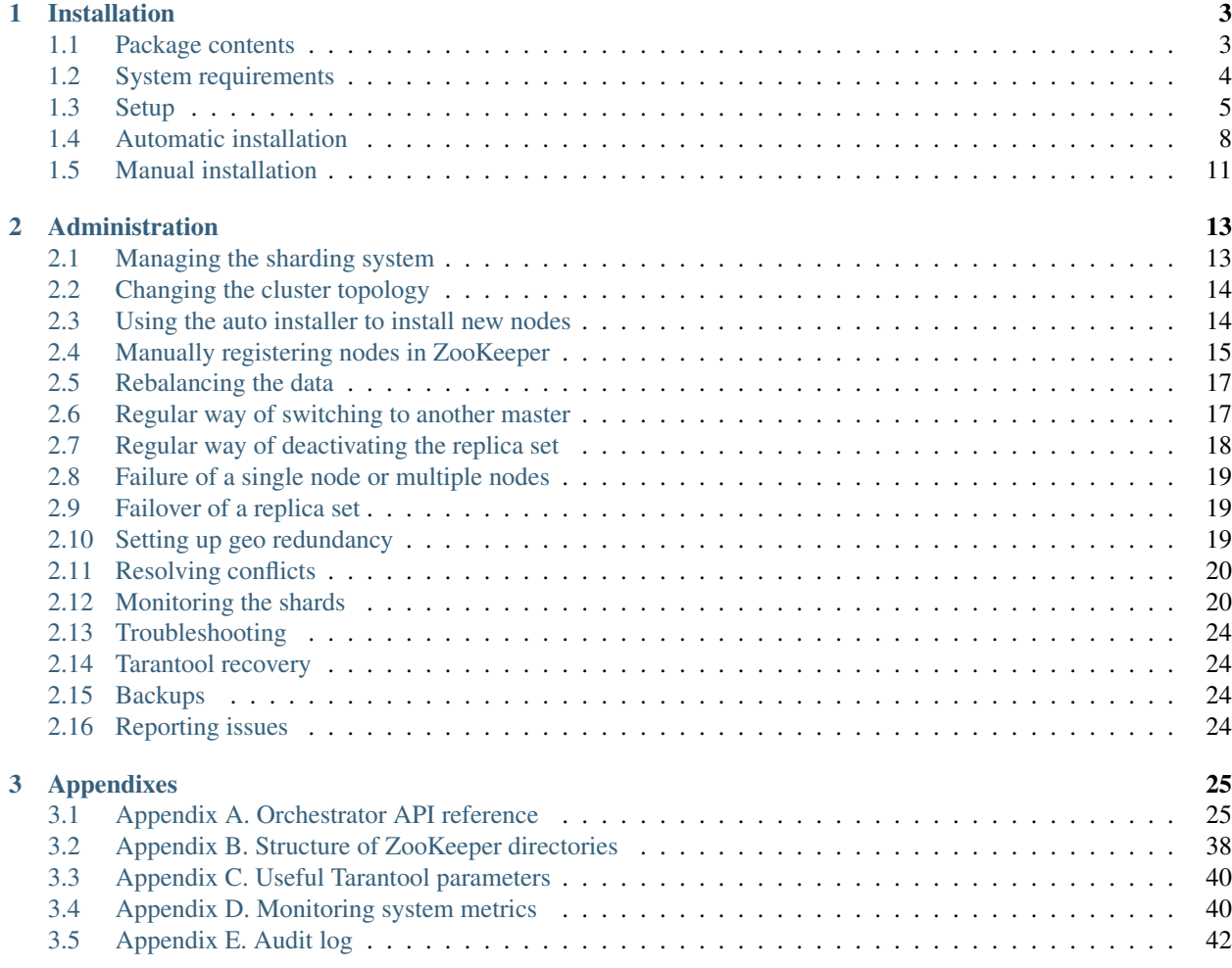

Tarantool Enterprise documentation

This product is the Enterprise edition of Tarantool software – a DBMS for deploying fault-tolerant distributed data storages.

This document primarily concentrates on distinctive features of the Tarantool Enterprise edition. The most relevant and exhaustive documentation on the Tarantool DBMS is available in the [Tarantool manual.](https://tarantool.io/en/doc/1.7/index/)

# CHAPTER 1

# Installation

# <span id="page-6-1"></span><span id="page-6-0"></span>**1.1 Package contents**

The package includes the following components and features:

- Tarantool Enterprise DBMS server,
- automatic sharding (scaling-out) system for Tarantool DBMS instances,
- Tarantool DBMS automatic resharding system,
- replication system module for reducing conflicts related to master-master interaction,
- service for processing distributed requests to cluster nodes,
- cluster administration service.

The product consists of three standalone applications:

- router is a service that processes distributed requests to cluster nodes,
- storage is a data storage service,
- orchestrator is a cluster administration service.

The purpose of each application and component is described in a corresponding section further in this document. Tarantool Enterprise DBMS for distributed fault-tolerant data storages is delivered as a tar + gzip archive. Archive contents:

- ./artifacts/ are the binary artifacts (packages) of the delivery, e.g. bin-tarantool-app.tar.gz is the Tarantool Enterprise DBMS and its components,
- ./common/ are the Ansible roles from Common Installer,
- ./pack-config.sh is the script for packaging /config/ into artifacts,
- ./tarantool-deploy.yml is the Ansible Playbook of the installer,
- ./tarantool-deploy.sh is the script for launching the installer,
- ./inventory/ is the Ansible inventory of the installer,
- . / config/ are the configuration file templates:
	- router.lua is the router configuration template,
	- storage.lua is the storage configuration template,
	- orchestrator.yml is the orchestrator's main configuration template,
	- orchestrator.logging.ini is the orchestrator's logging configuration template,
	- configure\_zk.sh is the script template for the initial configuration of a cluster in the ZooKeeper and orchestrator,
	- storage-init.sh is the init-script template for launching the storage,
	- router-init.sh is the init-script template for launching the router,
	- orchestrator-init.sh is the init-script template for launching the orchestrator.

## <span id="page-7-0"></span>**1.2 System requirements**

#### **1.2.1 Hardware requirements**

To fully ensure the fault tolerance of a distributed data storage system, at least three physical computers or virtual servers are required. For testing/development purposes, the system can be deployed using a smaller number of servers; however, it is not recommended to use such configurations for production.

Hereinafter, "storage servers" or "Tarantool servers" are the computers used to store and process data, and "administration server" is the computer used by the system operator to install and configure the product.

#### **1.2.2 Software requirements**

All servers must be running Red Hat Enterprise Linux 7 (any build). The following packages should be installed and configured in addition to the basic OS functionality:

- Tarantool servers:
	- openssh-server (any version) for providing remote access to the virtual server,
	- tar, gzip, bzip2 (any version) for unpacking archives,
	- less (any version) for viewing log files,
	- zookeeper-server and zookeeper (version 3.4) are the ZooKeeper server and client for centralized configuration management,

Note: This package is not available in the main RHEL 7 repository, so it should be installed from additional repositories (for example, Cloudera CDH 5), or using any other method.

- openssl-libs (version 1.0.2k) is a mandatory component for launching Tarantool DBMS. It usually comes as a default system component.
- administration server:
	- openssh-server (any version) for remote access to the virtual server,
	- tar, gzip, bzip2 (any version) for unpacking archives,
- ansible (version 2.2 or 2.4) for automated cluster deployment,
- make (any version) for task automation,
- vim (any version) for editing configuration files,
- less (any version) for viewing log files,
- curl (any version) for testing the REST API orchestrator,
- tmux (any version) or screen (any version) for multiplexing the terminals and improving the usability.

#### **1.2.3 Network topology requirements**

- Administration server should be able to access TCP port 22 on Tarantool servers using the SSH protocol.
- Administration server should be able to access TCP port 8080 on Tarantool servers to use the API for centralized cluster management.
- Administration server should be able to access TCP port 8000 on Tarantool servers to integrate with a monitoring system.
- Tarantool servers should be able to communicate and send traffic from any TCP port to TCP ports 3000:4000 to ensure that the Tarantool cluster is functioning properly.
- Tarantool servers should be able to communicate and send traffic from any TCP port to TCP port 2181 to ensure that ZooKeeper is functioning properly.

# <span id="page-8-0"></span>**1.3 Setup**

### **1.3.1 Setting up system users**

1. On all Tarantool servers, create and enable an *administrator* user, on behalf of whom the product should be installed:

```
$ useradd USER_NAME -m
$ password USER_NAME
```
After executing the second command, enter and remember the password.

2. On all Tarantool servers, create and enable a tarantool user:

```
$ useradd tarantool -m -d /data/tarantool
$ password tarantool
```
After executing the second command, enter and remember the password.

3. On all Tarantool servers, create a /data/logs/tarantool directory and give the tarantool user the privilege to write to this directory:

```
$ mkdir -p /data/logs/tarantool
$ chown tarantool:tarantool /data/logs/tarantool
```
4. On behalf of the server administrator, enable sudo -u tarantool for the tarantool user on all Tarantool servers:

**\$** echo "USER\_NAME ALL=(tarantool) ALL" > /etc/sudoers.d/tarantool

5. (optional) On the administration server, generate an SSH key with no passphrase:

```
$ ssh-keygen -t rsa
Generating public/private rsa key pair.
Enter file in which to save the key //home/xuser_name>/.ssh/id_rsa): < ENTER -..
˓→default file>
Enter passphrase (empty for no passphrase): <ENTER - empty passphrase>
Enter same passphrase again: <ENTER - empty passphrase>
Your identification has been saved in id_rsa.
Your public key has been saved in id_rsa.pub.
The key fingerprint is:
```
6. (optional) Add the public part of the generated key to the list of authorized keys for the administrator user created on the Tarantool servers:

```
$ ssh-copy-id USER_NAME@Tarantool_server
```
After executing this command, enter the password for the administrator user created in step 1.

If steps 5-6 are performed correctly, then the administration server allows using the SSH protocol to connect to all Tarantool servers on behalf of the USER\_NAME, without entering a password:

admin\_server\$ ssh <Tarantool\_server> Tarantool\_server\$ # access granted without password

If steps 5-6 are skipped, the administration server allows using the SSH protocol to connect to all Tarantool servers on behalf of the USER\_NAME **after entering the password**. Both options are valid and supported by the automatic installer.

If step 3 was performed correctly, all Tarantool servers allow switching the current user from USER\_NAME to tarantool:

```
Tarantool_server$ sudo -u tarantool -i
Tarantool_server$ whoami
tarantool
Tarantool_server$ pwd
/data/tarantool
```
After executing this command, enter the password for the administrator user created in step 1.

### **1.3.2 Setting up systemd-logind**

- 1. Open the /etc/systemd/logind.conf file on each Tarantool server and change the value of the RemoveIPC parameter to no.
- 2. Restart the systemd-logind service by executing systemctl restart systemd-logind.

Thus you guarantee that the running services cannot be stopped by the systemd services after logging out (for example, when the SSH client is disconnected). For more information, please refer to the [RHEL 7 user documentation.](https://access.redhat.com/documentation/en-us/red_hat_enterprise_linux/)

### **1.3.3 Setting up name resolution**

It is recommended to assign a unique hostname to each Tarantool server and specify it in the DNS or in the /etc/ hosts file on all Tarantool servers and on the administration server. You can skip this step if IPv4 addresses are used instead of host names.

### **1.3.4 Setting up sysctl**

It is recommended to apply the following settings for sysctl on all Tarantool servers:

```
$ # TCP KeepAlive setting
$ sysctl -w net.ipv4.tcp_keepalive_time = 60
$ sysctl -w net.ipv4.tcp_keepalive_intvl = 5
$ sysctl -w net.ipv4.tcp keepalive probes = 5
```
This optional setup of the Linux network stack helps speed up the troubleshooting of network connectivity when the server physically fails. To achieve the maximum performance, you may also need to configure other network stack parameters that are not specific to the Tarantool DBMS. For more information, please refer to the [Network](https://www.google.ru/url?sa=t&rct=j&q=&esrc=s&source=web&cd=1&ved=0ahUKEwiXm-eu5Z3ZAhVCfiwKHUbhC4MQFggnMAA&url=https%3A%2F%2Faccess.redhat.com%2Fsites%2Fdefault%2Ffiles%2Fattachments%2F20150325_network_performance_tuning.pdf&usg=AOvVaw2IzrYTJYISEtuL2D77mf2h) [Performance Tuning Guide](https://www.google.ru/url?sa=t&rct=j&q=&esrc=s&source=web&cd=1&ved=0ahUKEwiXm-eu5Z3ZAhVCfiwKHUbhC4MQFggnMAA&url=https%3A%2F%2Faccess.redhat.com%2Fsites%2Fdefault%2Ffiles%2Fattachments%2F20150325_network_performance_tuning.pdf&usg=AOvVaw2IzrYTJYISEtuL2D77mf2h) section of the RHEL7 user documentation.

### **1.3.5 Setting up ZooKeeper**

[Apache ZooKeeper service](https://zookeeper.apache.org/) is required for centralized configuration of a distributed data storage. It is recommended to install the ZooKeeper service on all Tarantool servers, however, a dedicated ZooKeeper server can also be used. If the ZooKeeper service has already been installed for other applications, skip this step.

Note: zookeeper-server package is not present in the main RHEL 7 repository, so it should be installed from additional repositories (for example, [Cloudera CDH 5\)](https://www.cloudera.com/documentation/enterprise/5-5-x/topics/cdh_ig_zookeeper_package_install.html), or using any other method.

```
$ yum install -y https://archive.cloudera.com/cdh5/one-click-install/redhat/7/x86_64/
˓→cloudera-cdh-5-0.x86_64.rpm
$ yum install -y zookeeper-server java
```
Contents of the ZooKeeper configuration file should be as follows:

```
$ # ticks per millisecond
$ tickTime=2000
$ # a port for client connection
$ clientPort=2181
$ # all ZooKeeper services are specified below
$ # the first port is used by the followers to connect to the leader-service
$ # the second port is used to choose the leader
$ server.1=<IP-address of the Tarantool server 1>:3887:3888
$ server.2=<IP-address of the Tarantool server 2>:3887:3888
$ ...
$ server.n=<IP-address of the Tarantool server n>:3887:3888
```
After making changes to the configuration, set the ZooKeeper host ID:

\$ MYID=<ID of the ZooKeeper service, c 1[a]> /etc/init.d/zookeeper-server init

A globally unique MYID must also match the server.1, server.2, server.n records. In other words, MYID=1 should be set on server <Tarantool 1 IP address>, while MYID=2 should be set on server <Tarantool 2 IP address> and so on.

ZooKeeper can be started in a regular way:

**\$** /etc/init.d/zookeeper-server start

To check the operability of ZooKeeper, try:

```
$ # echo "stat"| nc 127.0.0.1 2181
$ Zookeeper version: 3.4.8-1--1, built on Fri, 26 Feb 2016 14:51:43 +0100
$ Clients:
$ /127.0.0.1:59139[0](queued=0,recved=1,sent=0)
$ Latency min/avg/max: 0/6/10
$ Received: 11
$ Sent: 10
$ Connections: 1
$ Outstanding: 0
$ Zxid: 0x600000039
$ Mode: follower
$ Node count: 17
```
One of the servers should be in the leader mode, the others should be in the follower mode.

# <span id="page-11-0"></span>**1.4 Automatic installation**

The product is automatically installed using the Ansible-based installation package.

The installation process powered by the automatic installer includes the following steps:

- 1. *[Unpacking the archive](#page-11-1)*.
- 2. *[Setting up the inventory](#page-11-2)*.
- 3. *[Launching the automatic installer](#page-13-0)*.
- 4. *[Deploying the Tarantool cluster](#page-13-1)*.
- 5. *[Launching the Tarantool cluster](#page-13-2)*.
- 6. *[Initializing the cluster](#page-13-2)*.

All operations are performed on the administration server. The details of each step are provided further in this document.

### <span id="page-11-1"></span>**1.4.1 Unpacking the archive**

The delivered archive should be uploaded to the administration server and unpacked:

```
admin_server$ tar xvf bin-tarantool-app.tar.gz
admin_server$ cd bin-tarantool-app.tar.gz
```
### <span id="page-11-2"></span>**1.4.2 Setting up the inventory**

To automatically install and configure the package, you should specify the desired cluster topology in the inventory file. The inventory template is located in the inventory/localhost/1-bin-tarantool.yml file. Shared variables are located in the inventory/localhost/group\_vars files.

Basic configuration parameters:

• **zoo\_host** contains the hostname and the ZooKeeper server port. It is recommended to install ZooKeeper on all Tarantool servers. If ZooKeeper is present on all Tarantool servers, then zoo\_host points to the local ZooKeeper node. If ZooKeeper is installed on a dedicated computer, then the address and port of the ZooKeeper service should be specified.

- ansible host is the hostname of a physical server or a virtual machine to install the Tarantool instance,
- tarantool\_user and tarantool\_password are the username and password to provide access through the Tarantool client library using the binary protocol,
- tarantool\_sharding\_user and tarantool\_sharding\_password are the internal username and password to be used by the sharding and replication system,
- tarantool\_memtx\_memory is the number of bytes allocated to the in-memory storage,
- tarantool\_uuid is the Tarantool node's UUID that should be unique for each node of the cluster,
- tarantool\_replicaset is the UUID of a replica set in the Tarantool cluster; nodes that have the same UUID are aggregated into one replica set,
- tarantool\_metrics\_host and tarantool\_metrics\_port are the HTTP server's listen hostname and port for integration with the SNMP-INT system,
- tarantool\_admin\_host and tarantool\_admin\_port are the listen hostname and port for accessing the Tarantool administrative console,
- tarantool host and tarantool port are the listen hostname and port for the Tarantool binary protocol,
- tarantool\_zones is the list of availability zones (DCs),
- tarantool\_zone is the availability zone (DC) for a specific server,
- app. memtx  $\text{dir}$  is the path to the directory containing snapshots of the in-memory engine (memtx),
- app.vinyl\_dir is the path to the directory containing data managed by the disk engine (vinyl),
- app.wal\_dir is the path to the write-ahead log (WAL) files.

Note: To achieve optimal performance, the app.wal\_dir directory should be located on a separate physical hard disk drive.

It is definitely not recommended to place app.memtx\_dir/app.vinyl\_dir and app.wal\_dir on the same physical hard disk drive and/or store app.wal\_dir using a storage system or a network file system. Otherwise, you may encounter an increase in response time during request processing.

Note: tarantool host should point to the interface address and cannot be  $0.0.0.0, 127.0.0.1$  or ::1.

Note: UUID values in the tarantool uuid and tarantool replicaset fields can contain an arbitrary UUID generated by the uuidgen system utility.

When specifying the cluster topology, the following parameters should be taken into account in the first place:

- ansible\_host specifies the name of the host on which the Tarantool instance should be installed,
- tarantool\_replicaset specifies the replica set for the Tarantool node,
- tarantool zone specifies if the node belongs to a specific availability zone (DC).

For example, to create a cluster of two replica sets with 3 servers in each replica set, you should specify 6 servers in the tarantool\_storage section, 3 of which have tarantool\_replicaset = X, and the remaining 3 servers have tarantool\_replicaset =  $Y$ , where X and Y are arbitrary UUID identifiers generated by the uuidgen system utility. The *[auto installer](#page-11-0)* then generates all necessary settings **automatically** (see the next section).

When setting up the inventory, you should also make sure that the port numbers used on the same server are unique.

### <span id="page-13-0"></span>**1.4.3 Launching the auto installer**

Use the following script to launch the auto installer:

```
$ ./tarantool-deploy.sh:
$ ./tarantool-deploy.sh -u <USER_NAME> -c <command>
```
USER\_NAME is the account of the administrator who installs the product.

Available commands:

- install automatically installs the package,
- update updates the package,
- configure updates the configuration of applications,
- start launches the applications,
- stop stops the applications,
- restart restarts the applications.

### <span id="page-13-1"></span>**1.4.4 Deploying the cluster**

If the auto installer completes successfully, the specified computers become nodes of the Tarantool DBMS cluster in accordance with the topology specified in the inventory. After installation, you should execute the ps axuf command to make sure that there is an expected number of *running* Tarantool nodes on the specified computers. If there are fewer Tarantool nodes than you expected, carefully study the errors listed in the output of the installer, as well as the contents of the Tarantool DBMS logs in the /data/logs/ directory ( $\star$ .init.log files).

Typically, problems on node startup are associated with configuration errors, for example, duplicate port numbers or errors in the specified host names. In such a case, you should carefully re-verify the configuration and re-install the cluster.

### <span id="page-13-2"></span>**1.4.5 Initializing the cluster**

To run the cluster, you should perform an initial setup of the ZooKeeper as well as an initial distribution of the buckets. For this purpose, the auto installer **automatically** generates the configure\_zk.sh script in the root directory on the administration server. After that, the script is **automatically** executed after the start of the Tarantool cluster. The script:

- 1. Creates a configuration of accessibility zones (Moscow, Siberia, etc.).
- 2. Registers all routers and storages.
- 3. Creates replica sets according to the configuration specified in the inventory.
- 4. Applies (distributes) the configuration.
- 5. Distributes the buckets in the cluster.

The script is generated each time the auto installer is launched. The installer runs this script **automatically** using a special Ansible role (tarantool\_configure). The script can be modified directly if you need to specify additional parameters for the orchestor's API (see *[Appendix 1](#page-28-1)*). Execution of the script is an idempotent operation that can be performed an arbitrary number of times. When manually executing this script, you should make sure that all commands were executed successfully:

{"error":{"message":"ok","code":0},"data":{},"status":true}

On successful completion of the script, all the Tarantool nodes that were started enter the running state in 5-10 seconds. After that, they start creating  $\star$ .main.log and  $\star$ .audit.log files in the /data/logs/tarantool/ directory. If the nodes do not enter the running state, you should review the contents of the  $\star$ . init.log files.

Within 10 seconds after successful configuration of ZooKeeper, the configure\_zk.sh script starts the initial allocation of buckets between all configured replica sets. The routers may need 1-2 minutes to get information about the buckets. As new configurations are discovered, the unknown\_buckets metric value gradually decreases in the monitoring system until it reaches zero. You can control the initial distribution process directly in the administrative console of the router by executing the vshard.router.info() command:

```
HOST:PORT:3200> vshard.router.info()
...
bucket:
    unreachable: 0 // allocated, but unavailable slots
    available_ro: 0 // allocated slots
    unknown: 0 // unallocated slots
    available_rw: 3000 // allocated slots
status: 0
alerts: []
...
```
For more information on the output of the vshard.router.info() command, see the section *[Monitoring the](#page-23-1) [shards](#page-23-1)*.

The cluster is ready to start when the number of unallocated slots reaches zero.

# <span id="page-14-0"></span>**1.5 Manual installation**

Tarantool Enterprise DBMS is delivered as a portable archive for RHEL 7. To run the Tarantool interpreter, you should unpack the bin-tarantool-app.tar.gz archive from the artifacts/ directory of the auto installer and launch the ./tarantool application:

```
./tarantool
Tarantool Enterprise 1.7.7-225-gd4f3087
type 'help' for interactive help
tarantool>
```
For more information on the Tarantool DBMS, see the [Tarantool manual.](https://tarantool.io/en/doc/1.7/index/)

# CHAPTER 2

# Administration

# <span id="page-16-1"></span><span id="page-16-0"></span>**2.1 Managing the sharding system**

### **2.1.1 Managing nodes via CLI**

Each Tarantool node (router/storage) provides a Command Line Interface (CLI) for debugging, monitoring and troubleshooting. The CLI acts as a Lua interpreter and displays the result in the human-readable YAML format. The tarantoolctl connect command, as well as telnet or nc (netcat) utilities can be used as a client:

```
$ /data/tarantool/router_1/tarantoolctl connect 127.0.0.1:3200
$ telnet 127.0.0.1 3200
$ echo "vshard.router.info()" | nc 127.0.0.1 3200
```
To specify the host name and the port, take tarantool\_admin\_host and tarantool\_admin\_port of one of the routers from the auto installer's inventory.

Note: The tarantoolctl utility is installed together with any of the Tarantool DBMS cluster applications (router/storage).

### **2.1.2 Controlling the cluster via API**

To control the cluster, use the orchestrator included in the delivery package. The orchestrator uses ZooKeeper to store and distribute the configuration. The orchestrator provides the REST API for controlling the cluster. Configurations in the ZooKeeper are changed as a result of calling the orchestrator's API-functions, which in turn leads to changes in configurations of the Tarantool nodes.

We recommend using a curl command line interface to call the API-functions of the orchestrator.

The following example shows how to register a new availability zone (DC):

```
$ curl -X POST http://HOST:PORT/api/v1/zone \
    -d '{
  "name": "Caucasian Boulevard"
  }'
```
To check whether the DC registration was successful, try the following instruction. It retrieves the list of all registered nodes in the JSON format:

**\$** curl http://HOST:PORT/api/v1/zone| python -m json.tool

HOST:PORT in the URL should be equal to the orchestrator hostname and port, according to the inventory configuration of the auto installer.

To apply the new configuration directly on the Tarantool nodes, increase the configuration version number after calling the API function. To do this, use the POST request to  $\frac{2\pi}{3}$  /v1/version:

**\$** curl -X POST http://HOST:PORT/api/v1/version

Altogether, to update the cluster configuration:

- 1. Call the **POST/PUT** method of the **orchestrator**. As a result, the ZooKeeper nodes are updated, and a subsequent update of the Tarantool nodes is initiated.
- 2. Update the configuration version using the **POST** request to **/api/v1/version**. As a result, the configuration is applied to the Tarantool nodes.

See *[Appendix 1](#page-28-1)* for the detailed orchestrator API.

# <span id="page-17-0"></span>**2.2 Changing the cluster topology**

The main problem with cluster scaling is that the identifiers of its components (replica sets and Tarantool instances) are unknown. If you connect/disconnect the replica set in parts (one instance after another), this can cause data loss.

An optimal strategy for deploying a cluster and connecting new nodes to it is to independently deploy replica sets, and then add a fully functional replica set to the cluster configuration and distribute it to all cluster members. In this case, all the parameters needed to update the configuration become known before actually adding new members to the cluster. After the new replica set has been fully deployed to the cluster, and all nodes of the cluster have been notified of the changes by updating the configuration, buckets start to migrate to the new node.

The most convenient way to add both new router nodes and replica sets is to use the auto installer.

# <span id="page-17-1"></span>**2.3 Using the auto installer to install new nodes**

Installing a new node is similar to the *[general cluster installation](#page-11-0)* procedure executed by the auto installer.

To add a new node to the auto installer's inventory, copy the node configuration of one of the replicas of the required replicasets and update the following parameters:

- tarantool\_host
- tarantool\_port
- tarantool\_metrics\_host
- tarantool\_metrics\_port
- tarantool\_admin\_host
- tarantool\_admin\_port
- tarantool\_uuid

tarantool\_uuid should be globally unique for all Tarantool nodes. UUID can be generated using the uuidgen system utility that is available in the installation packages of RHEL 7 and other versions.

After updating the inventory, you should run the auto installer to install and launch the new node. If the installation is successful, the nodes are launched and they wait for a configuration from the ZooKeeper (the waiting for zookeeper configuration status in the list of processes). After that, the auto installer executes the configure\_zk.sh script to add the node to the ZooKeeper and switch the node(s) to normal operation (the running status). For more information, please see the section on *[automatic installation](#page-11-0)*.

Note: If you do not want the active nodes of the Tarantool cluster to be reinstalled after the auto installer starts, it is recommended that you use the  $-\text{limit}$   $\langle new\_node\_name \rangle$  option for Ansible. Otherwise, the entire cluster can be restarted as a result of running the auto installer.

The following example shows how to run the auto installer command to add the shard3\_ $\star$  group of nodes:

**\$** ./[g][h]-tarantool-deploy.sh -u centos -c install -e '--limit shard3\_\*,localhost'

Note: To make the auto installer automatically call the ZooKeeper configuration script, you should always add localhost to the end of the host list in the --limit parameter.

# <span id="page-18-0"></span>**2.4 Manually registering nodes in ZooKeeper**

If the auto installer failed to automatically add a node to the ZooKeeper configuration, then this node can be registered manually using the orchestrator's API.

The general procedure is as follows:

- 1. Install and run a node or multiple nodes using the auto installer.
- 2. Register new nodes in the orchestrator one by one.
- 3. Register the router in the list of available routers (for routers); or register the node in the replica set (for storages).
- 4. Apply the updated configuration using the POST request to /api/v1/version.

### **2.4.1 Example: Registering a node**

```
$ curl -X POST \
   http://HOST:PORT/api/v1/registry/node \
    -H 'cache-control: no-cache' \
    -H 'content-type: application/json' \
    -d {
            "zone_id": "<zone_id>",
            "uuid": <node_UUID>,
            "name": "router_3",
            "uri": "sh3.i.tarantool.org:3300",
            "user": "storage:storage",
```
(continues on next page)

(continued from previous page)

```
"repl_user": "storage:storage",
    "cfg": {
        "listen": "sh3.i.tarantool.org:3300",
        "memtx_memory": 134217728
        }
}
```
When calling an API function, configuration parameters should be replaced with the corresponding values from inventory. It is recommended that you use the auto installer-generated configure\_zk.sh file as the most relevant example showing how to call the API functions and perform registration.

Use the following command to verify that the nodes are registered successfully:

```
$ curl http://HOST:PORT/api/v1/nodes|python -m json.tool
```
It retrieves a complete list of the Tarantool nodes.

## **2.4.2 Example: Registering a router**

```
$curl -s -X POST \setminushttp://HOST:PORT/api/v1/routers \
  -H 'cache-control: no-cache' \
  -H 'content-type: application/json' \
  -d '{
        "uuid": <router_UUID>
   }'
echo
```
### **2.4.3 Example: Registering a replica set**

```
$curl -s -X POST \http://HOST:PORT/api/v1/replicaset \
   -H 'cache-control: no-cache' \
   -H 'content-type: application/json' \
    -d '{
        "weight": 100,
        "replicas": [
            {
            "uuid": <first_node_UUID>,
            "master": true
            },
            {
            "uuid": <second_node_UUID>,
            "master": false
            }
        ]
    }'
```
As with individual nodes, you can verify that the replica set is registered successfully using the following GET request:

**\$** curl -s -X GET http://HOST:PORT/api/v1/replicaset|python -m json.tool

After registration, execute the following command to update the configuration version:

```
$ curl s -X POST http://HOST:PORT/api/v1/version
```
Note: Registering nodes manually is not trivial. If you still need to perform this operation, it is recommended to run the auto installer to get the current version of the configure\_zk.sh file, after which you can use this file as the basis for API calls.

For more information about which parameters to use in API calls, please see the *[orchestrator API](#page-28-1)* section.

## <span id="page-20-0"></span>**2.5 Rebalancing the data**

Rebalancing (resharding) is initiated automatically once a new replica set is added and registered in the orchestrator.

The most convenient way to trace through the process of rebalancing is to monitor the number of active slots on the storage nodes. Initially, a newly added replica set has 0 active buckets. After a few minutes, the background rebalancing process begins to transfer slots from the other replica sets to the new one. Rebalancing continues until the data is distributed evenly among all replica sets.

To get the current number of buckets, say vshard.storage.info() in the administrator console of the storage nodes:

```
$ echo "vshard.storage.info().bucket|nc -N HOST:STORAGE_PORT
127.0.0.1:3201> vshard.storage.info().bucket
---
- receiving: 0
  active: 1000
  total: 1000
  garbage: 0
  sending: 0
...
```
For more information on the monitoring parameters, please see the section *[Monitoring the storages](#page-23-2)*.

# <span id="page-20-1"></span>**2.6 Regular way of switching to another master**

To perform a scheduled downtime of the master from any replica set, update the configuration of the replica set by using the appropriate orchestrator API call.

The general algorithm is the following:

- 1. Get the UUID of the replica set and the UUID of the new master node:
	- from the inventory file of the auto installer, or
	- by calling the API function of the orchestrator.
- 2. Change the UUID of the replica set master by calling the API function of the orchestrator.

### **2.6.1 Getting UUIDs from the inventory**

Check the following parameters:

• UUID of the replica set is stored in the tarantool\_replicaset parameter

• UUID of the node is stored in the tarantool uuid parameter

### **2.6.2 Getting UUIDs using the orchestrator**

To get of the replica set and the node using the orchestrator, say this:

```
$ curl -s -X GET http://HOST:PORT/api/v1/replicaset|python -m json.tool
curl -s -X GET http://95.163.251.213:8080/api/v1/replicaset|python -m json.tool
{
    "data": {
        "1a3c88d4-a25c-4c4d-8d4f-6d224f5b4900": {
            "0808ef7c-49b8-4c2a-b46b-4e81334b4ebb": {
                "hostname": "host_name",
                "master": false,
                "name": "shard1_2",
                "off": false,
                "repl_user": "storage:storage",
                "uri": "192.168.17.221:3301",
                "user": "user:user",
                "zone_id": 2
            },
    ...
}
```
For more information, please see the *[replica set reference](#page-35-0)*.

### **2.6.3 Switching to another master**

```
$ curl -s -X POST http://HOST:PORT/api/v1/replicaset/4e29028a-27d7-4125-b69e-
˓→2b1fbd2c0fed/master \
       -H 'cache-control: no-cache' \
       -H 'content-type: application/json' \
       -d '{"instance_uuid": "1a3c88d4-a25c-4c4d-8d4f-6d224f5b4900 "}'
```
In this example, 4e29028a-27d7-4125-b69e-2b1fbd2c0fed is the UUID of the replica set, and 1a3c88d4-a25c-4c4d-8d4f-6d224f5b4900 is the UUID of the new master.

To apply the configuration on the Tarantool nodes, update the version:

**\$** curl -s -X POST http://HOST:PORT/api/v1/version

Please see the *[replica set reference](#page-35-0)*:

- For more information on how to use the orchestrator's API in order to switch to another master.
- For more information on how to change the parameters of the replica set.

When you use the regular way to switch to another master using orchestrator, the Tarantool cluster automatically waits for the synchronization of all data that was written to the old master on all nodes in the replica set.

# <span id="page-21-0"></span>**2.7 Regular way of deactivating the replica set**

To perform a scheduled downtime of the replica set from a cluster:

- 1. Migrate all the buckets to other storages in the cluster. For migration, the replica set should be assigned a zero weight via the orchestrator's API. After a few minutes, the rebalancer starts transferring buckets from the source replica set to other replica sets. Wait for the migration to finish.
- 2. Update the configuration on all nodes.
- 3. Disable the replica set: remove the replica set and deactivate the Tarantool nodes using the orchestrator's API.

# <span id="page-22-0"></span>**2.8 Failure of a single node or multiple nodes**

If the master of any replica set fails, it is recommended that you do the following:

- 1. Switch one of the replicas to the master mode for all instances of this replicaset. This will allow the new master to process all requests.
- 2. Update the configuration on all cluster members. As a result, all connection requests to this replica set will be redirected to the new master.

In this case, you can use any external utility to monitor the state of the master and switch the modes of the instances.

# <span id="page-22-1"></span>**2.9 Failover of a replica set**

When an entire replica set goes down, the data becomes partially unavailable:

- read-only requests are redirected to replicas,
- write requests are not processed.

The router makes periodic attempts to reconnect to the master of the failed replica set. Thus, the functionality of the cluster is automatically restored when the failed replica set is restored.

# <span id="page-22-2"></span>**2.10 Setting up geo redundancy**

Logically, cluster nodes can belong to some availability zone. Physically, an availability zone is a separate DC, or a rack inside a DC. You can specify a matrix of weights (distances) for the availability zones.

New zones are added by calling a corresponding API method of the orchestrator. The auto installer generates a configure\_zk.sh file that creates multiple default availability zones. If you need to add zones and/or change node associations, you can edit this file directly on the server.

By default, the matrix of weights (distances) for the zones is not configured, and geo-redundancy for such configurations works as follows:

- Data is always written to the master.
- If the master is available, then it is used for reading.
- If the master is unavailable, then any available replica is used for reading.

When you define a matrix of weights (distances) by calling /api/v1/zones/weights, the automatic scale-out system of the Tarantool DBMS finds a replica which is the closest to the specified router in terms of weights, and starts using this replica for reading. If this replica is not available, then the next nearest replica is selected, taking into account the distances specified in the configuration.

# <span id="page-23-0"></span>**2.11 Resolving conflicts**

Tarantool has an embedded mechanism for asynchronous replication. As a consequence, records are distributed among the replicas with a delay, so conflicts can arise.

To prevent conflicts, the special trigger space.before\_replace is used. It is executed every time before making changes to the table for which it was configured. The trigger function is implemented in the Lua programming language. This function takes the original and new values of the tuple to be modified as its arguments. The returned value of the function is used to change the result of the operation: this will be the new value of the modified tuple.

For insert operations, the old value is absent, so nil is passed as the first argument.

For delete operations, the old value is absent, so  $n \in \mathbb{I}$  is passed as the second argument. The trigger function can also return nil, thus turning this operation into delete.

This example shows how to use the space.before\_replace trigger to prevent replication conflicts. Suppose we have a box. space. test table that is modified in multiple replicas at the same time. We store one payload field in this table. To ensure consistency, we also store the last modification time in each tuple of this table and set the space.before\_replace trigger, which gives preference to newer tuples. Below is the code in Lua:

```
fiber = require('fiber')
-- define a function that will modify the function test_replace(tuple)
        -- add a timestamp to each tuple in the space
        tuple = box.tuple.new(tuple):update{{'!', 2, fiber.time()}}
        box.space.test:replace(tuple)
end
box.cfg{ } -- restore from the local directory
-- set the trigger to avoid conflicts
box.space.test:before_replace(function(old, new)
        if old ~= nil and new ~= nil and new[2] < old[2] then
                return old -- ignore the request
        end
        -- otherwise apply as is
end)
box.cfg{ replication = \{ \ldots \} } -- subscribe
```
# <span id="page-23-1"></span>**2.12 Monitoring the shards**

### <span id="page-23-2"></span>**2.12.1 Monitoring the storages**

Use vshard.storage.info() to obtain information on storage nodes.

#### **Output example**

```
vshard.storage.info()
---
- replicasets:
    <replicaset_2>:
   uuid: <replicaset_2>
   master:
       uri: storage:storage@127.0.0.1:3303
    <replicaset_1>:
    uuid: <replicaset_1>
```
(continues on next page)

(continued from previous page)

```
master:
      uri: storage:storage@127.0.0.1:3301
bucket: <!-- buckets status
 receiving: 0 <!-- buckets in the RECEIVING state
  active: 2 <!-- buckets in the ACTIVE state
  garbage: 0 <!-- buckets in the GARBAGE state (are to be deleted)
  total: 2 <!-- total number of buckets
  sending: 0 <!-- buckets in the SENDING state
status: 1 <!-- the status of the replica set
replication:
  status: disconnected <!-- the status of the replication
  idle: <idle>
alerts:
- ['MASTER_IS_UNREACHABLE', 'Master is unreachable: disconnected']
```
#### **List of statuses**

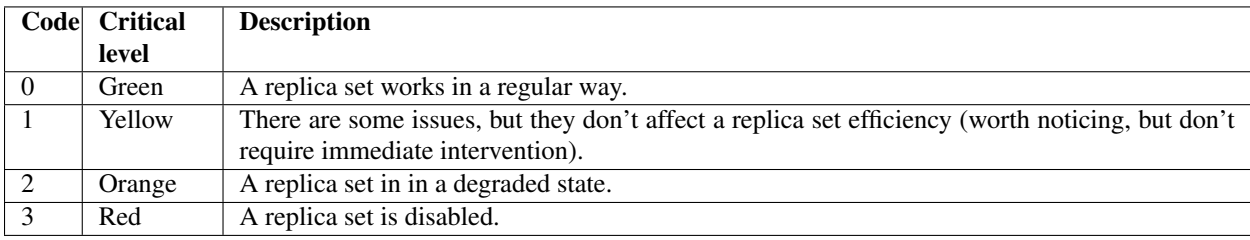

#### **Potential issues**

• MISSING\_MASTER — No master node in the replica set configuration.

Critical level: Orange.

Cluster condition: Service is degraded for data-change requests to the replica set.

Solution: Set the master node for the replica set in the configuration using API.

• UNREACHABLE\_MASTER — No connection between the master and the replica.

#### Critical level:

- If idle value doesn't exceed T1 threshold (1 s.) Yellow,
- If idle value doesn't exceed T2 threshold (5 s.) Orange,
- If idle value exceeds T3 threshold (10 s.) Red.

Cluster condition: For read requests to replica, the data may be obsolete compared with the data on master.

Solution: Reconnect to the master: fix the network issues, reset the current master, switch to another master.

• LOW\_REDUNDANCY — Master has access to a single replica only.

Critical level: Yellow.

Cluster condition: The data storage redundancy factor is equal to 2. It is lower than the minimal recommended value for production usage.

Solution: Check cluster configuration:

- If only one master and one replica are specified in the configuration, it is recommended to add at least one more replica to reach the redundancy factor of 3.
- If three or more replicas are specified in the configuration, consider checking the replicas' states and network connection among the replicas.
- INVALID REBALANCING Rebalancing invariant was violated. During migration, a storage node can either send or receive buckets. So it shouldn't be the case that a replica set sends buckets to one replica set and receives buckets from another replica set at the same time.

Critical level: Yellow.

Cluster condition: Rebalancing is on hold.

Solution: There are two possible reasons for invariant violation:

- The rebalancer has crashed.
- Bucket states were changed manually.

Either way, please contact Tarantool support.

• HIGH\_REPLICATION\_LAG — Replica's lag exceeds T1 threshold (1 sec.).

#### Critical level:

- If the lag doesn't exceed T1 threshold (1 sec.) Yellow;
- If the lag exceeds T2 threshold (5 sec.) Orange.

Cluster condition: For read-only requests to the replica, the data may be obsolete compared with the data on the master.

Solution: Check the replication status of the replica. Further instructions are given in the :ref: troubleshooting guide <admin-troubleshoot>'.

• OUT\_OF\_SYNC — Mal-synchronization occured. The lag exceeds T3 threshold (10 sec.).

Critical level: Red.

Cluster condition: For read-only requests to the replica, the data may be obsolete compared with the data on the master.

Solution: Check the replication status of the replica. Further instructions are given in the :ref: troubleshooting guide <admin-troubleshoot>'.

<span id="page-25-0"></span>• UNREACHABLE\_REPLICA — One or multiple replicas are unreachable.

Critical level: Yellow.

Cluster condition: Data storage redundancy factor for the given replica set is less than the configured factor. If the replica is next in the queue for rebalancing (in accordance with the weight configuration), the requests are forwarded to the replica that is still next in the queue.

Solution: Check the error message and find out which replica is unreachable. If a replica is disabled, enable it. If this doesn't help, consider checking the network.

• UNREACHABLE\_REPLICASET — All replicas except for the current one are unreachable. Critical level: Red.

Cluster condition: The replica stores obsolete data.

Solution: Check if the other replicas are enabled. If all replicas are enabled, consider checking network issues on the master. If the replicas are disabled, check them first: the master might be working properly.

## **2.12.2 Monitoring the router**

Use vshard.router.info() to obtain information on the router.

#### **Output example**

```
vshard.router.info()
---
- replicasets:
   <replica set UUID>:
     master:
       status: <available / unreachable / missing>
       uri: <!-- URI of master
       uuid: <!-- UUID of instance
     replica:
       status: <available / unreachable / missing>
       uri: <!-- URI of replica used for slave requests
       uuid: <!-- UUID of instance
     uuid: <!-- UUID of replica set
    <replica set UUID>: ...
    ...
 status: <!-- status of router
 bucket:
   known: <!-- number of buckets with the known destination
   unknown: <!-- number of other buckets
 alerts: [<alert code>, <alert description>], ...
```
#### **List of statuses**

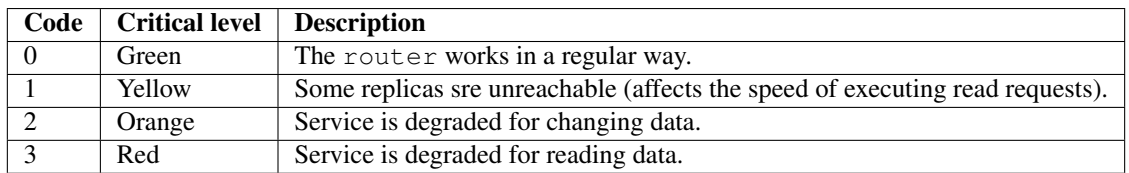

#### **Potential issues**

Note: Depending on the nature of the issue, use either the UUID of a replica, or the UUID of a replica set.

- MISSING\_MASTER The master in one or multiple replica sets is not specified in the configuration.
	- Critical level: Orange.
	- Cluster condition: Partial degrade for data-change requests.
	- Solution: Specify the master in the configuration.
- UNREACHABLE\_MASTER The router lost connection with the master of one or multiple replica sets.

#### Critical level: Orange.

Cluster condition: Partial degrade for data-change requests.

Solution: Restore connection with the master. First, check if the master is enabled. If it is, consider checking the network.

• SUBOPTIMAL\_REPLICA — There is a replica for read-only requests, but this replica is not optimal according to the configured weights. This means that the optimal replica is unreachable.

Critical level: Yellow.

Cluster condition: Read-only requests are forwarded to a backup replica.

Solution: Check the status of the optimal replica and its network connection.

• UNREACHABLE\_REPLICASET — A replica set is unreachable for both read-only and data-change requests.

Critical Level: Red.

Cluster condition: Partial degrade for read-only and data-change requests.

Solution: The replica set has an unreachable master and replica. Check the error message to detect this replica set. Then fix the issue in the same way as for *[UNREACHABLE\\_REPLICA](#page-25-0)*.

# <span id="page-27-0"></span>**2.13 Troubleshooting**

Please see the [Troubleshooting guide](https://tarantool.io/en/doc/1.7/book/admin/troubleshoot/) in the Tarantool manual.

# <span id="page-27-1"></span>**2.14 Tarantool recovery**

Please see the section [Disaster recovery](https://tarantool.io/en/doc/1.7/book/admin/disaster_recovery/) in the Tarantool manual.

# <span id="page-27-2"></span>**2.15 Backups**

Please see the section [Backups](https://tarantool.io/en/doc/1.7/book/admin/backups/) in the Tarantool manual.

# <span id="page-27-3"></span>**2.16 Reporting issues**

To report a bug or submit an update request for this document, please create an issue in our [repository at GitLab](https://gitlab.com/tarantool/enterprise/doc/issues)

# CHAPTER 3

# Appendixes

# <span id="page-28-1"></span><span id="page-28-0"></span>**3.1 Appendix A. Orchestrator API reference**

## **3.1.1 Configuring the zones**

- *[POST /api/v1/zone](#page-28-2)*
- *[GET /api/v1/zone/](#page-29-0)*
- *[PUT /api/v1/zone/](#page-29-1)*
- *[DELETE /api/v1/zone/](#page-29-2)*

## <span id="page-28-2"></span>**POST /api/v1/zone**

Create a new zone.

#### Request

{

```
"name": "zone 1"
}
```
#### Response

```
{
"error": {
   "code": 0,
   "message": "ok"
},
"data": {
   "id": 2,
   "name": "zone 2"
},
"status": true
}
```
- zone\_exists the specified zone already exists
- <span id="page-29-0"></span>**GET /api/v1/zone/{zone\_id: optional}**

Return information on the specified zone or on all the zones.

#### Response

```
{
    "error": {
        "code": 0,
        "message": "ok"
    },
    "data": [
       \{"id": 1,
            "name": "zone 11"
        },
        {
            "id": 2,
            "name": "zone 2"
        }
    ],
    "status": true
}
```
#### Potential errors

• zone\_not\_found - the specified zone is not found

#### <span id="page-29-1"></span>**PUT /api/v1/zone/{zone\_id}**

Update information on the zone.

#### Body

}

```
{
    "name": "zone 22"
```
Response

```
{
    "error": {
       "code": 0,
       "message": "ok"
    },
    "data": {},
    "status": true
}
```
#### Potential errors

• zone\_not\_found - the specified zone is not found

#### <span id="page-29-2"></span>**DELETE /api/v1/zone/{zone\_id}**

Delete a zone if it doesn't store any nodes.

#### Response

```
"error": {
   "code": 0,
   "message": "ok"
},
"data": {},
"status": true
```
{

}

- zone\_not\_found the specified zone is not found
- zone\_in\_use the specified zone stores at least one node

### **3.1.2 Configuring the zone weights**

- *[GET /api/v1/zones/weights](#page-30-0)*
- *[POST /api/v1/zones/weights](#page-30-1)*

#### <span id="page-30-1"></span>**POST /api/v1/zones/weights**

Set the zone weights configuration.

Body

```
{
   "weights": {
       "1": {
            "2": 10,
           "3": 11
        },
        "2": {
            "1": 10,
           "3": 12
        },
        "3": {
            "1": 11,
           "2": 12
       }
   }
}
```
#### Response

```
{
    "error": {
       "code": 0,
        "message": "ok"
    },
    "data": {},
    "status": true
}
```
#### <span id="page-30-0"></span>Potential errors

• zones\_weights\_error - configuration error

#### **GET /api/v1/zones/weights**

Return the zone weights configuration.

#### Response

```
{
    "error": {
        "code": 0,
        "message": "ok"
    },
    "data": {
       "1": {
            "2": 10,
            "3": 11
        },
        "2": {
            "1": 10,
            "3": 12
        },
        "3": {
            "1": 11,
            "2": 12
        }
    },
    "status": true
}
```
#### Potential errors

• zone\_not\_found - the specified zone is not found

## **3.1.3 Configuring registry**

- *[GET /api/v1/registry/nodes/new](#page-31-0)*
- *[POST /api/v1/registry/node](#page-32-0)*
- *[PUT /api/v1/registry/node/](#page-32-1)*
- *[GET /api/v1/registry/node/](#page-33-0)*
- *[DELETE /api/v1/registry/node/](#page-33-1)*
- <span id="page-31-0"></span>**GET /api/v1/registry/nodes/new** Return all the detected nodes.

#### Response

```
{
    "error": {
        "code": 0,
        "message": "ok"
   },
    "data": [
        {
            "uuid": "uuid-2",
            "hostname": "tnt2.public.i",
            "name": "tnt2"
        }
```
(continues on next page)

(continued from previous page)

```
],
"status": true
```
### <span id="page-32-0"></span>**POST /api/v1/registry/node**

Register the detected node.

Body

}

```
{
    "zone_id": 1,
   "uuid": "uuid-2",
    "uri": "tnt2.public.i:3301",
   "user": "user1:pass1",
    "repl_user": "repl_user1:repl_pass1",
    "cfq": {
       "listen": "0.0.0.0:3301"
    }
}
```
#### Response

```
{
    "error": {
        "code": 0,
        "message": "ok"
    },
    "data": {},
    "status": true
}
```
#### Potential errors

- node\_already\_registered the specified node is already registred
- zone\_not\_found the specified zone is not found
- node\_not\_discovered the specified node is not detected

#### <span id="page-32-1"></span>**PUT /api/v1/registry/node/{node\_uuid}**

Update the registered node parameters.

#### Body

{

}

{

Pass only those parameters that need to be updated.

```
"zone_id": 1,
"repl_user": "repl_user2:repl_pass2",
"cfg": {
   "listen": "0.0.0.0:3301",
    "memtx_memory": 100000
}
```
Response

"error": {

(continues on next page)

(continued from previous page)

```
"code": 0,
    "message": "ok"
},
"data": {},
"status": true
```
#### Potential errors

}

• node\_not\_registered - the specified node is not registered

<span id="page-33-0"></span>**GET /api/v1/registry/node/{node\_uuid: optional}**

Return information on the nodes in a cluster. If node\_uuid is passed, information on this node only is returned.

Response

```
{
    "error": {
       "code": 0,
       "message": "ok"
   },
    "data": {
       "uuid-1": {
            "user": "user1:pass1",
            "hostname": "tnt1.public.i",
            "repl_user": "repl_user2:repl_pass2",
            "uri": "tnt1.public.i:3301",
            "zone_id": 1,
            "name": "tnt1",
            "cfg": {
               "listen": "0.0.0.0:3301",
               "memtx_memory": 100000
            },
            "zone": 1
       },
        "uuid-2": {
           "user": "user1:pass1",
           "hostname": "tnt2.public.i",
            "name": "tnt2",
            "uri": "tnt2.public.i:3301",
            "repl_user": "repl_user1:repl_pass1",
            "cfg": {
                "listen": "0.0.0.0:3301"
            },
            "zone": 1
       }
    },
    "status": true
}
```
#### Potential errors

• node\_not\_registered - the specified node is not registered

```
DELETE /api/v1/registry/node/{node_uuid}
```
Delete the node if it doesn't belong to any replica set.

Response

```
"error": {
   "code": 0,
   "message": "ok"
},
"data": {},
"status": true
```
{

}

- node\_not\_registered the specified node is not registered
- node\_in\_use the specified node is in use by a replica set

### **3.1.4 Routers API**

- *[GET /api/v1/routers](#page-34-0)*
- *[POST /api/v1/routers](#page-34-1)*
- *[DELETE /api/v1/routers/{uuid}](#page-35-1)*

#### <span id="page-34-0"></span>**GET /api/v1/routers**

Return the list of all nodes that constitute the router.

Response

{

```
"data": [
         "uuid-1"
    \frac{1}{2},
    "status": true,
    "error": {
        "code": 0,
         "message": "ok"
    }
}
```
### <span id="page-34-1"></span>**POST /api/v1/routers**

Assign the router role to the node.

#### Body

```
{
    "uuid": "uuid-1"
}
```
Response

{

}

```
"error": {
   "code": 0,
   "message": "ok"
},
"data": {},
"status": true
```
• node\_not\_registered - the specified node is not registred

#### <span id="page-35-1"></span>**DELETE /api/v1/routers/{uuid}**

Release the router role from the node.

#### Response

```
{
    "error": {
        "code": 0,
       "message": "ok"
    },
    "data": {},
    "status": true
}
```
### <span id="page-35-0"></span>**3.1.5 Configuring replica sets**

- *[POST /api/v1/replicaset](#page-35-2)*
- *[PUT /api/v1/replicaset/](#page-36-0)*
- *[GET /api/v1/replicaset/](#page-36-1)*
- *[DELETE /api/v1/replicaset/](#page-37-0)*
- *[POST /api/v1/replicaset/{replicaset\\_uuid}/master](#page-37-1)*
- *[POST /api/v1/replicaset/{replicaset\\_uuid}/node](#page-38-0)*
- *[DELETE /api/v1/zone/](#page-29-2)*

#### <span id="page-35-2"></span>**POST /api/v1/replicaset**

Create a replica set containing all the registered nodes.

Body

```
{
    "uuid": "optional-uuid",
    "replicaset": [
        {
            "uuid": "uuid-1",
            "master": true
        }
    ]
}
```
Response

```
{
    "error": {
       "code": 0,
       "message": "ok"
   },
   "data": {
       "replicaset_uuid": "cc6568a2-63ca-413d-8e39-704b20adb7ae"
   },
    "status": true
}
```
- replicaset\_exists the specified replica set already exists
- replicaset\_empty the specified replica set doesn't contain any nodes
- node\_not\_registered the specified node is not registered
- node\_in\_use the specified node is in use by another replica set

#### <span id="page-36-0"></span>**PUT /api/v1/replicaset/{replicaset\_uuid}**

Update the replica set parameters.

Body

```
{
    "replicaset": [
        {
            "uuid": "uuid-1",
             "master": true
        },
        {
            "uuid": "uuid-2",
            "master": false,
            "off": true
        }
    ]
}
```
#### Response

```
{
    "error": {
        "code": 0,
        "message": "ok"
    },
    "data": {},
    "status": true
}
```
#### Potential errors

- replicaset\_empty the specified replica set doesn't contain any nodes
- replicaset\_not\_found the specified replica set is not found
- node\_not\_registered the specified node is not registered
- node\_in\_use the specified node is in use by another replica set

#### <span id="page-36-1"></span>**GET /api/v1/replicaset/{replicaset\_uuid: optional}**

Return information on all the cluster components. If replicaset\_uuid is passed, information on this replica set only is returned.

Body

{

}

"name": "zone 22"

#### Response

```
{
    "error": {
       "code": 0,
       "message": "ok"
   },
    "data": {
       "cc6568a2-63ca-413d-8e39-704b20adb7ae": {
           "uuid-1": {
                "hostname": "tnt1.public.i",
                "off": false,
                "repl_user": "repl_user2:repl_pass2",
                "uri": "tnt1.public.i:3301",
                "master": true,
                "name": "tnt1",
                "user": "user1:pass1",
                "zone_id": 1,
                "zone": 1
           },
            "uuid-2": {
                "hostname": "tnt2.public.i",
                "off": true,
                "repl_user": "repl_user1:repl_pass1",
                "uri": "tnt2.public.i:3301",
                "master": false,
                "name": "tnt2",
                "user": "user1:pass1",
                "zone": 1
           }
       }
   },
    "status": true
}
```
• replicaset\_not\_found – the specified replica set is not found

#### <span id="page-37-0"></span>**DELETE /api/v1/replicaset/{replicaset\_uuid}**

Delete a zone if it doesn't store any nodes.

#### Response

```
{
    "error": {
       "code": 0,
       "message": "ok"
    },
    "data": {},
    "status": true
}
```
#### Potential errors

• replicaset\_not\_found - the specified replica set is not found

#### <span id="page-37-1"></span>**POST /api/v1/replicaset/{replicaset\_uuid}/master**

Switch the master in the replica set.

#### Body

```
"instance_uuid": "uuid-1",
"hostname_name": "hostname:instance_name"
```
#### Response

{

}

{

```
"error": {
       "code": 0,
        "message": "ok"
    },
    "data": {},
    "status": true
}
```
#### Potential errors

- replicaset\_not\_found the specified replica set is not found
- node\_not\_registered the specified node is not registered
- node\_not\_in\_replicaset the specified node is not in the specified replica set

## <span id="page-38-0"></span>**POST /api/v1/replicaset/{replicaset\_uuid}/node**

Add a node to the replica set.

#### Response

```
{
    "error": {
       "code": 0,
        "message": "ok"
    },
    "data": {},
    "status": true
}
```
#### Body

{

}

```
"instance_uuid": "uuid-1",
"hostname_name": "hostname:instance_name",
"master": false,
"off": false
```
#### Potential errors

- replicaset\_not\_found the specified replica set is not found
- node\_not\_registered the specified node is not registered
- node\_in\_use the specified node is in use by another replica set

#### **GET /api/v1/replicaset/status**

Return statistics on the cluster.

#### Response

```
{
    "error": {
       "code": 0,
       "message": "ok"
   },
    "data": {
       "cluster": {
            "routers": [
                {
                    "zone": 1,
                    "name": "tnt1",
                    "repl_user": "repl_user1:repl_pass1",
                    "hostname": "tnt1.public.i",
                    "status": null,
                    "uri": "tnt1.public.i:3301",
                    "user": "user1:pass1",
                    "uuid": "uuid-1",
                    "total_rps": null
                }
            ],
            "storages": [
                {
                    "hostname": "tnt1.public.i",
                    "repl_user": "repl_user2:repl_pass2",
                    "uri": "tnt1.public.i:3301",
                    "name": "tnt1",
                    "total_rps": null,
                    "status": 'online',
                    "replicas": [
                        {
                             "user": "user1:pass1",
                            "hostname": "tnt2.public.i",
                            "replication_info": null,
                             "repl_user": "repl_user1:repl_pass1",
                             "uri": "tnt2.public.i:3301",
                             "uuid": "uuid-2",
                             "status": 'online',
                             "name": "tnt2",
                             "total_rps": null,
                             "zone": 1
                        }
                    ],
                    "user": "user1:pass1",
                    "zone_id": 1,
                    "uuid": "uuid-1",
                    "replicaset_uuid": "cc6568a2-63ca-413d-8e39-704b20adb7ae",
                    "zone": 1
                }
            ]
       }
    },
    "status": true
}
```
- zone\_not\_found the specified zone is not found
- zone\_in\_use the specified zone stores at least one node

### **3.1.6 Setting up configuration versions**

- *[POST /api/v1/version](#page-40-0)*
- *[GET /api/v1/version](#page-40-1)*

#### <span id="page-40-0"></span>**POST /api/v1/version**

Set the zone weights configuration.

Response

```
{
   "error": {
       "code": 0,
       "message": "ok"
   },
   "status": true,
   "data": {
       "version": 2
   }
}
```
#### Potential errors

• cfg\_error - configuration error

#### <span id="page-40-1"></span>**GET /api/v1/version**

Return the zone weights configuration.

Response

```
{
   "error": {
       "code": 0,
       "message": "ok"
   },
   "status": true,
   "data": {
       "version": 2
   }
}
```
### **3.1.7 Configuring sharding**

- *[POST /api/v1/sharding/cfg](#page-40-2)*
- *[GET /api/v1/sharding/cfg](#page-41-1)*

#### <span id="page-40-2"></span>**POST /api/v1/sharding/cfg**

Add a new sharding configuration.

Response

{

```
"error": {
   "code": 0,
   "message": "ok"
},
"status": true,
```
(continues on next page)

(continued from previous page)

"data": {}

#### <span id="page-41-1"></span>**GET /api/v1/sharding/cfg**

Return the current sharding configuration.

#### Response

}

```
{
    "error": {
      "code": 0,
       "message": "ok"
   },
    "status": true,
    "data": {}
}
```
### **3.1.8 Resetting cluster configuration**

- *[POST /api/v1/clean/cfg](#page-41-2)*
- *[POST /api/v1/clean/all](#page-41-3)*

#### <span id="page-41-2"></span>**POST /api/v1/clean/cfg**

Reset the cluster configuration.

#### Response

```
{
    "error": {
       "code": 0,
       "message": "ok"
    },
    "status": true,
    "data": {}
}
```
#### <span id="page-41-3"></span>**POST /api/v1/clean/all**

Reset the cluster configuration and delete information on the cluster nodes from the ZooKeeper catalogues.

#### Response

{

}

```
"error": {
   "code": 0,
   "message": "ok"
},
"status": true,
"data": {}
```
# <span id="page-41-0"></span>**3.2 Appendix B. Structure of ZooKeeper directories**

Note: The cluster default name is default.

- *[/tarantool/cluster/{cluster\\_name}/new\\_nodes/{host\\_name:instance\\_name}](#page-42-0)*
- *[/tarantool/cluster/{cluster\\_name}/node/{uuid}](#page-42-1)*
- *[/tarantool/cluster/{cluster\\_name}/cfg](#page-42-2)*

#### <span id="page-42-0"></span>**/tarantool/cluster/{cluster\_name}/new\_nodes/{host\_name:instance\_name}**

The directory contains information on the Tarantool instance. This information is obtained once the instance is detected.

Example

{

}

```
"hostname": host_name,
"name": instance_name,
"uuid": "uuid-1"
```
#### <span id="page-42-1"></span>**/tarantool/cluster/{cluster\_name}/node/{uuid}**

The directory contains the Tarantool instance status.

#### Example

```
"status": ['online'/'resharding'/'offline']
```
#### <span id="page-42-2"></span>**/tarantool/cluster/{cluster\_name}/cfg**

The directory contains the configuration of the entire cluster.

Example

```
{
    "zones": {
       1: {
         "id": 1,
         "name": 'DC 1',
       }
    },
    "servers": {
       INSTANCE1_UUID: {
            "zone": 1,
            "hostname": "tnt1.a.public.i", # from new_nodes
            "name": "tnt1", # from new_nodes
            "uri": "tnt1.a.public.i:3301",
            "user": "user1:pass1",
            "repl_user": "repl_user1:repl_pass1",
            "cfg": {
              "listen": "0.0.0.0:3301",
              # ...other box.cfg{} parameters
            }
        },
       INSTANCE2_UUID: { ... },
        ...
   },
    "cluster": {
        "cfg": {
```
(continues on next page)

(continued from previous page)

```
"vbuckets": 1000,
            # sharding config parameters
       },
        "routers": [
           INSTANCE1_UUID,
            ...
       ],
        "storage": { # replica sets
           REPLICASET1_UUID: { # replica set 1
               INSTANCE1_UUID: {
                   "master": true
               },
               INSTANCE2_UUID: {
                    "master": false
                },
            },
            { # replica set 2
              ...
            }
       }
   }
}
```
# <span id="page-43-0"></span>**3.3 Appendix C. Useful Tarantool parameters**

- box.info
- box.info.replication
- box.info.memory
- box.stat
- box.stat.net
- box.slab.info
- box.slab.stats

For details, please see reference on [module 'box'](https://tarantool.io/en/doc/1.7/reference/reference_lua/box/) in the main Tarantool documentation.

# <span id="page-43-1"></span>**3.4 Appendix D. Monitoring system metrics**

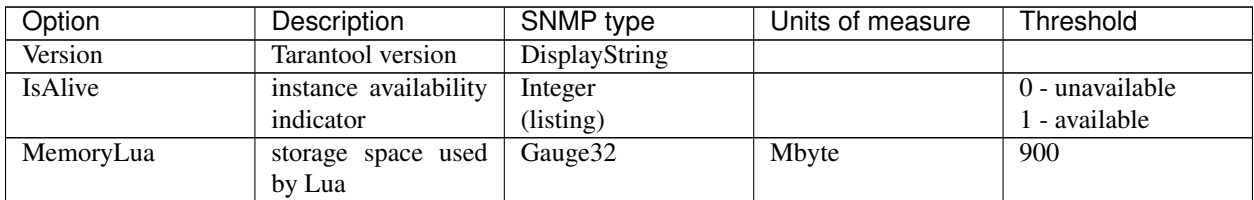

Continued on next page

| Option                                 | Description                                     | <b>SNMP</b> type                              | Units of measure          | Threshold           |
|----------------------------------------|-------------------------------------------------|-----------------------------------------------|---------------------------|---------------------|
| MemoryData                             | storage space used                              | Gauge <sub>32</sub>                           | Mbyte                     | set the value manu- |
|                                        | for storing data                                |                                               |                           | ally                |
| MemoryNet                              | storage space used                              | Gauge <sub>32</sub>                           | Mbyte                     | 1024                |
|                                        | for network I/O                                 |                                               |                           |                     |
| MemoryIndex                            | storage space used                              | Gauge <sub>32</sub>                           | Mbyte                     | set the value manu- |
|                                        | for storing indexes                             |                                               |                           | ally                |
| MemoryCache                            | storage space used                              | Gauge <sub>32</sub>                           | Mbyte                     |                     |
|                                        | for storing caches                              |                                               |                           |                     |
|                                        | (for vinyl engine                               |                                               |                           |                     |
|                                        | only)                                           |                                               |                           |                     |
| ReplicationLag                         | lag time since the                              | Integer <sub>32</sub>                         | sec.                      | 5                   |
|                                        | last sync between                               |                                               |                           |                     |
|                                        | (the maximum value                              |                                               |                           |                     |
|                                        | in case there are                               |                                               |                           |                     |
| FiberCount                             | multiple fibers)<br>number of fibers            |                                               |                           | 1000                |
| <b>CurrentTime</b>                     |                                                 | Gauge <sub>32</sub><br>Unsigned <sub>32</sub> | pc.<br>Unix timestamp, in |                     |
|                                        | current time, in sec-<br>onds, starting at Jan- |                                               |                           |                     |
|                                        | uary, 1st, 1970                                 |                                               | sec.                      |                     |
| StorageStatus                          | status of a replica set                         | Integer                                       | listing                   | >1                  |
| StorageAlerts                          | number of alerts for                            | Gauge <sub>32</sub>                           | pc.                       | $>= 1$              |
|                                        | storage nodes                                   |                                               |                           |                     |
| <b>StorageTotalBkts</b>                | total number<br>$\overline{of}$                 | Gauge <sub>32</sub>                           | pc.                       | < 0                 |
|                                        | in<br>buckets<br>the                            |                                               |                           |                     |
|                                        | storage                                         |                                               |                           |                     |
| StorageActiveBkts                      | number of buckets                               | Gauge <sub>32</sub>                           | pc.                       | < 0                 |
|                                        | in the ACTIVE state                             |                                               |                           |                     |
| StorageGarbageBkts                     | number of buckets                               | Gauge <sub>32</sub>                           | pc.                       | < 0                 |
|                                        | in the GARBAGE                                  |                                               |                           |                     |
|                                        | state                                           |                                               |                           |                     |
| StorageReceivingBkts number of buckets |                                                 | Gauge <sub>32</sub>                           | pc.                       | < 0                 |
|                                        | in the RECEIVING                                |                                               |                           |                     |
|                                        | state                                           |                                               |                           |                     |
| StorageSendingBkts                     | number of buckets                               | Gauge <sub>32</sub>                           | pc.                       | < 0                 |
|                                        | in the SENDING                                  |                                               |                           |                     |
|                                        | state                                           |                                               |                           |                     |
| RouterStatus                           | $\overline{of}$<br>the<br>status                | Integer                                       | listing                   | >1                  |
|                                        | router                                          |                                               |                           |                     |
| RouterAlerts                           | number of alerts for                            | Gauge <sub>32</sub>                           | pc.                       | $>= 1$              |
|                                        | the router                                      |                                               |                           |                     |
| RouterKnownBkts                        | number of buckets                               | Gauge <sub>32</sub>                           | pc.                       | < 0                 |
|                                        | within the known                                |                                               |                           |                     |
|                                        | destination replica                             |                                               |                           |                     |
|                                        | sets                                            |                                               |                           |                     |
| RouterUnknownBkts                      | number of buckets                               | Gauge <sub>32</sub>                           | pc.                       | < 0                 |
|                                        | that are unknown to                             |                                               |                           |                     |
|                                        | the router                                      |                                               |                           |                     |
| RequestCount                           | total number of re-                             | Counter <sub>64</sub>                         | pc.                       |                     |
|                                        | quests                                          |                                               |                           |                     |

Table 1 – continued from previous page

Continued on next page

| Option             | Description           | SNMP type             | Units of measure | Threshold |
|--------------------|-----------------------|-----------------------|------------------|-----------|
| <b>InsertCount</b> | total number of in-   | Counter <sub>64</sub> | pc.              |           |
|                    | sert requests         |                       |                  |           |
| <b>DeleteCount</b> | of<br>total<br>number | Counter <sub>64</sub> | pc.              |           |
|                    | delete requests       |                       |                  |           |
| ReplaceCount       | total number of re-   | Counter <sub>64</sub> | pc.              |           |
|                    | place requests        |                       |                  |           |
| <b>UpdateCount</b> | total number of up-   | Counter <sub>64</sub> | pc.              |           |
|                    | date requests         |                       |                  |           |
| <b>SelectCount</b> | total number of se-   | Counter <sub>64</sub> | pc.              |           |
|                    | lect requests         |                       |                  |           |
| EvalCount          | number of calls       | Counter <sub>64</sub> | pc.              |           |
|                    | made via Eval         |                       |                  |           |
| CallCount          | number of calls       | Counter <sub>64</sub> | pc.              |           |
|                    | made via call         |                       |                  |           |
| <b>ErrorCount</b>  | number of errors in   | Counter <sub>64</sub> | pc.              |           |
|                    | <b>Tarantool</b>      |                       |                  |           |
| AuthCount          | number of com-        | Counter <sub>64</sub> | pc.              |           |
|                    | authentica-<br>pleted |                       |                  |           |
|                    | tion operations       |                       |                  |           |

Table 1 – continued from previous page

# <span id="page-45-0"></span>**3.5 Appendix E. Audit log**

Audit log provides records on the Tarantool DBMS events in the JSON-format. The following event logs are available:

- successful/failed user authentication and authorization,
- closed connection,
- password change,
- creation/deletion of a user/role,
- enabling/disabling a user,
- changing privileges of a user/role.

# **3.5.1 Log structure**

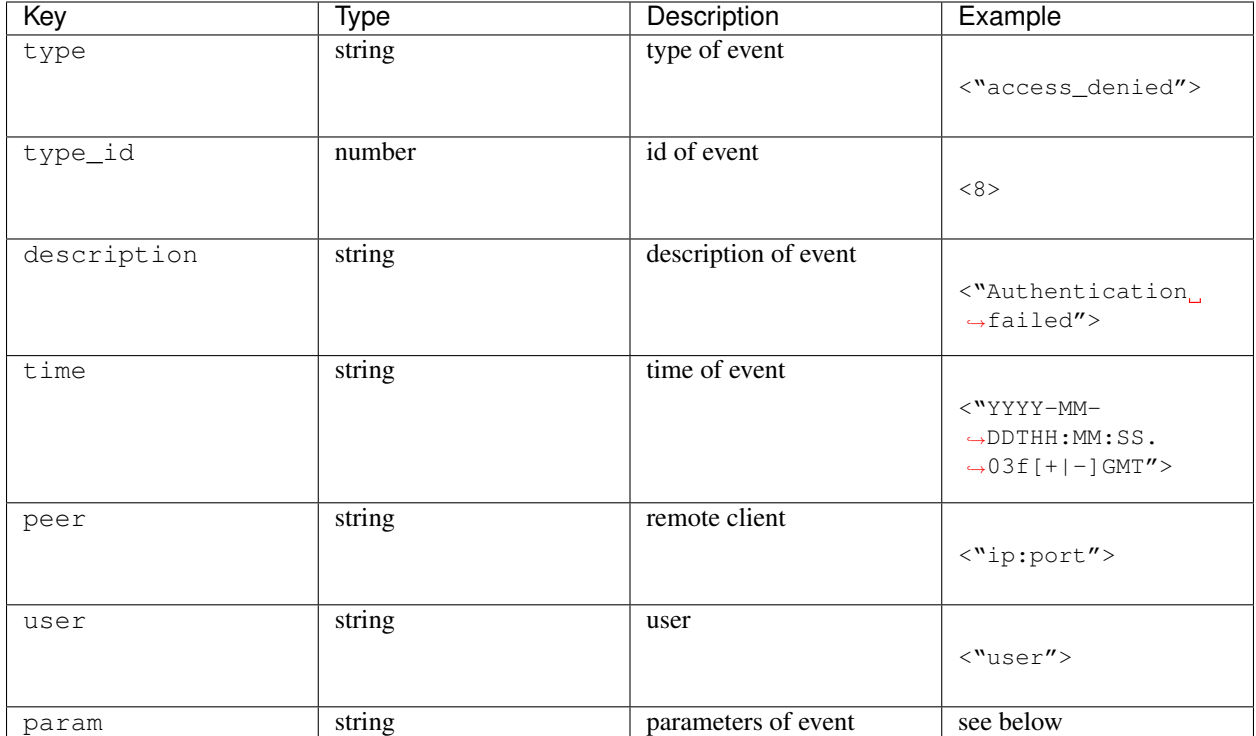

# **3.5.2 Events description**

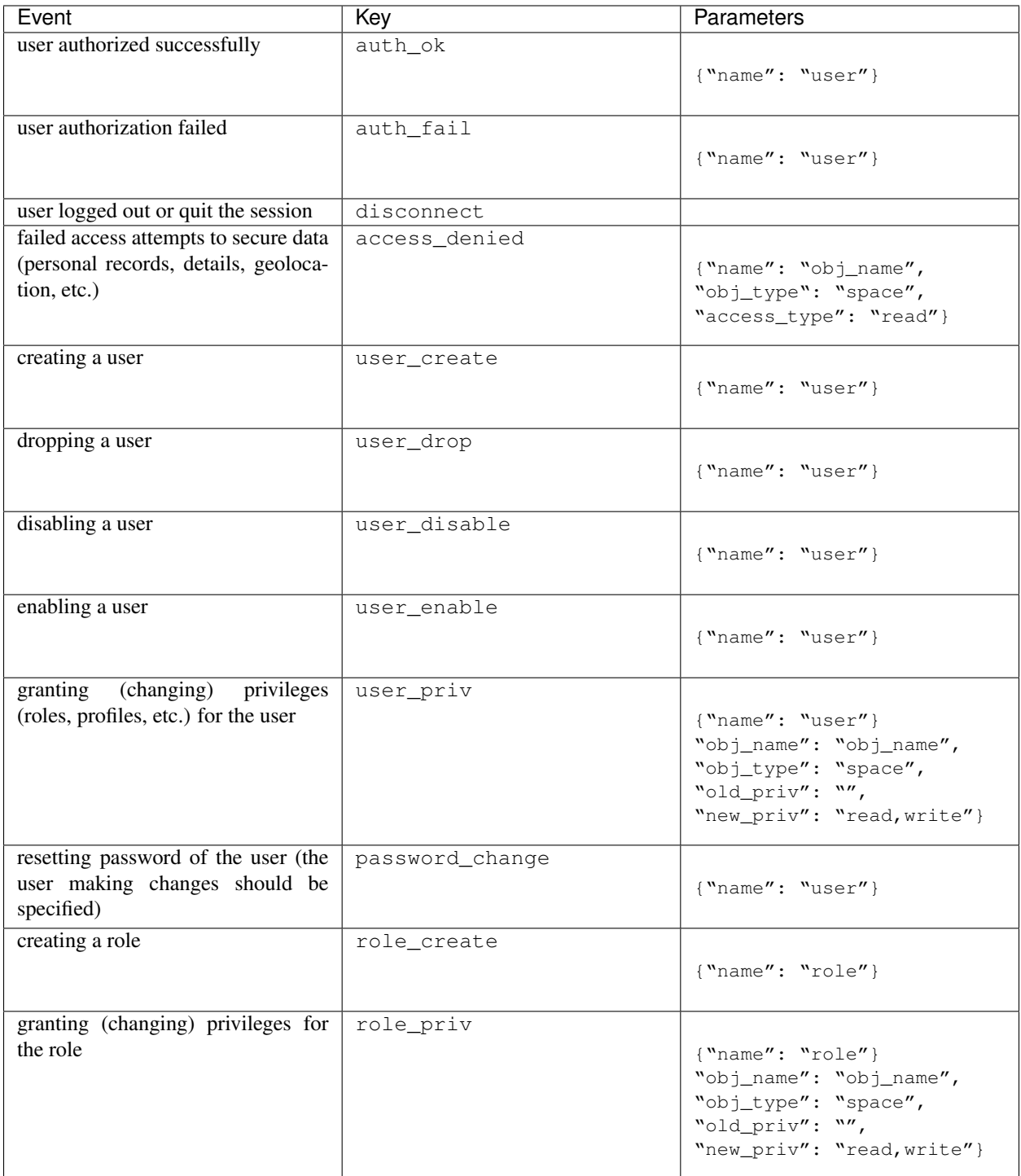